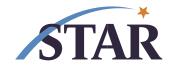

## **STAR Tip Sheet: Post RMS Submission Checklist**

## Post RMS Submission to Sponsor Checklist

| Make sure RMS doc has the "Submitted Date" in PT (only entered automatically for S2S proposals) – n/a if allocation or internal submissions         |
|----------------------------------------------------------------------------------------------------|
| Make sure RMS doc has a status of "Submitted to Sponsor" in PT                                                                                      |
| Mark "SUBMITTED" on internal documents as used by your department/division                                                                          |
| Retrieve copy of application if possible from sponsor website to add to eFile, and add in a folder "Retrieved from eRA" or "Retrieved from Sponsor" |
| Label eFile "PENDING" per your internal naming convention                                                                                           |
| Clean up eFile as needed, for example: remove duplicates; leave FINAL budget; add contact info if subaward(s)                                       |
| Enter in Other Support file, as applicable to your department/division                                                                              |
| Enter in RMS: Other Support section                                                                                                    |
| Remove bookmarks in RMS, if applicable                                                                                                    |
| AFTER receiving the "Submitted to Sponsor" e-mail, contact DAs of other departments as applicable to give them OS info                              |